## **7zip; guía para utilizar ésta herramienta de compresión de archivos**

## • por [Francisco Ruiz](https://culturacion.com/author/francisco/)

**7zip**, es una herramienta **gratuita y multiplataforma**, lo que significa que la tenemos disponible para todos los sistemas operativos. Con esta sensacional aplicación, indispensable para nuestro sistema operativo, conseguiremos **gestionar todos los archivos comprimidos en una gran variedad de formatos**, además, de como no, **comprimir cualquier archivo que queramos**.

En este sencillo tutorial, os enseñaré a instalarlo en nuestro sistema operativo **Windows 7**, y a dar los primeros pasos con este sensacional e indispensable programa.

El programa anexo se copia al disco C, se **instala haciendo doble clic sobre el archivo descargado** y concederemos los permisos que se nos solicite.

Una vez instalado, lo tendremos disponible simplemente colocándonos sobre cualquier archivo y, cliqueando con el **botón derecho de nuestro mouse o trackpad,** lo veremos dentro de las opciones que se despliegan.

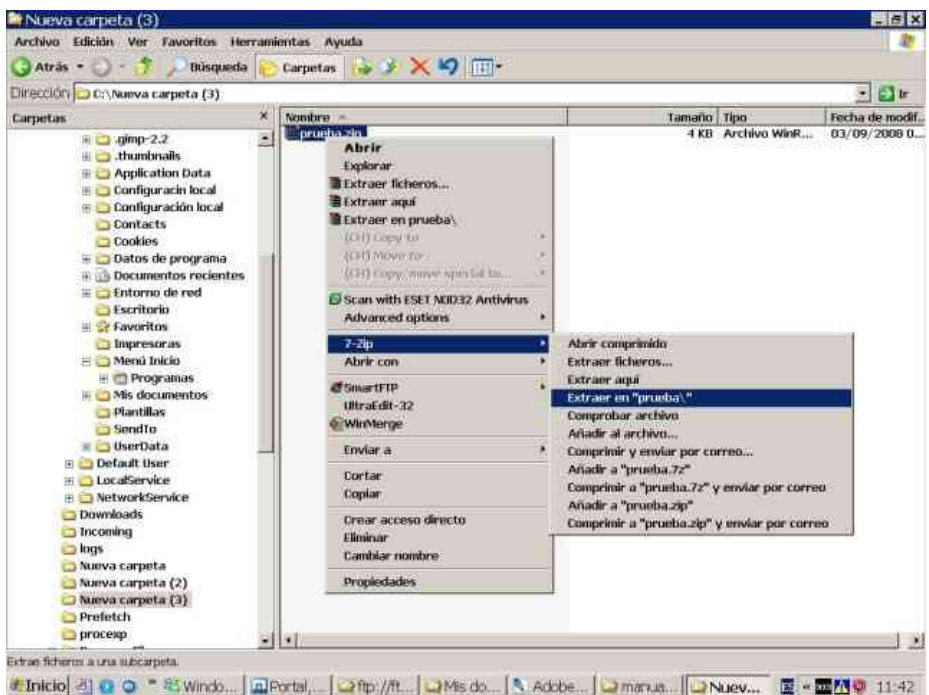

Yo os aconsejo la opción **Extraer en ",** y el mismo programa nos creará una carpeta llamada del mismo modo que el archivo comprimido y nos lo descomprimirá dentro de ella.